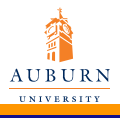

Jennifer Wang

**[Introduction](#page-1-0)** to 3D plots using **PGFPLOTS** 

[Draw backs of](#page-2-0) using PGFPLOTS for three dimensional plots

[addplot3\[option](#page-3-0) data;

reading in a set of [coordinates as](#page-4-0) input

reading in a math [expression as](#page-8-0) input

[reading in a](#page-13-0) file as input

### More PGFplots

#### Jennifer Wang

Department of Electrical and Computer Engineerig Auburn University

July 26, 2010

<span id="page-0-0"></span> $QQ$ 

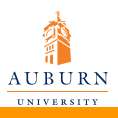

- Jennifer Wang
- [Introduction](#page-1-0) to 3D plots using **PGFPLOTS**
- [Draw backs of](#page-2-0) using PGFPLOTS for three dimensional plots
- [addplot3\[option](#page-3-0) data;
- reading in a set of [coordinates as](#page-4-0) input
- reading in a math [expression as](#page-8-0) input
- [reading in a](#page-13-0) file as input

# Introduction to 3D plots using PGFPLOTS

<span id="page-1-0"></span>2 / 60

### Why using PGFPLOTS for 3D plots

- Consistent fonts
- Consistent styles
- High-quality outputs

#### Draw backs of using PGFPLOTS for three dimensional plots **AUBURN UNIVERSITY**

More [PGFplots](#page-0-0)

Jennifer Wang

[Introduction](#page-1-0) to 3D plots using PGFPLOTS

[Draw backs of](#page-2-0) using PGFPLOTS for three dimensional plots

[addplot3\[option](#page-3-0) data;

reading in a set of [coordinates as](#page-4-0) input

reading in a math [expression as](#page-8-0) input

[reading in a](#page-13-0) file as input

- PGFPLOTS' three dimensional routines are slow.
- The plot complexity of three dimensional plots is limited to relatively coarse resolutions.
- <span id="page-2-0"></span>PGFPLOTS supports z buffering techniques up to a certain extend.

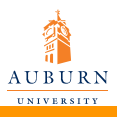

# addplot3 [options]{input data};

More [PGFplots](#page-0-0)

Jennifer Wang

[Introduction](#page-1-0) to 3D plots using **PGFPLOTS** 

[Draw backs of](#page-2-0) using PGFPLOTS for three dimensional plots

[addplot3\[option](#page-3-0) linput data;

reading in a set of [coordinates as](#page-4-0) input

reading in a math [expression as](#page-8-0) input

[reading in a](#page-13-0) file as input

The addplot3 command accepts the same input methods as the addplot variant, including coordinates, expression plotting, files and tables.

<span id="page-3-0"></span> $4 \Box P$   $4 \Box P$   $4 \Xi P$   $4 \Xi P$   $\Xi$   $4 \Box 4 \Box 60$ 

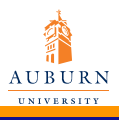

More [PGFplots](#page-0-0) Jennifer Wang

**[Introduction](#page-1-0)** to 3D plots using **PGFPLOTS** 

[Draw backs of](#page-2-0) using PGFPLOTS for three dimensional plots

[addplot3\[option](#page-3-0) data;

reading in a set of [coordinates as](#page-4-0) input

reading in a math [expression as](#page-8-0) input

[reading in a](#page-13-0) file as input

# \addplot3 coordinates {...};

#### coordinates in form of matrix seperated by a line space

#### Code

```
\begin{tikzpicture}
```

```
\begin{axis}
```

```
\addplot[surf] coordinates{
```

```
(0,0,0) (1,0,0) (2,0,0) (3,0,0)
```

```
(0,1,0) (1,1,0.6) (2,1,0.7) (3,1,0.5)
```

```
(0,2,0) (1,2,0.7) (2,2,0.8) (3,2,0.5)
};
```
<span id="page-4-0"></span>5 / 60

\end{axis} \end{tikzpicture}

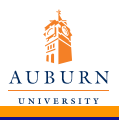

Jennifer Wang

**[Introduction](#page-1-0)** to 3D plots using **PGFPLOTS** 

[Draw backs of](#page-2-0) using PGFPLOTS for three dimensional plots

[addplot3\[option](#page-3-0)] data;

reading in a set of [coordinates as](#page-4-0) input

reading in a math [expression as](#page-8-0) input

[reading in a](#page-13-0) file as input

### \addplot3 coordinates {...};

coordinates in form of matrix seperated by  $\langle$  par

#### Code

```
\begin{tikzpicture}
\begin{axis}
\addplot[surf] coordinates{
(0,0,0) (1,0,0) (2,0,0) (3,0,0) \partial(0,1,0) (1,1,0.6) (2,1,0.7) (3,1,0.5) \par
(0, 2, 0) (1, 2, 0.7) (2, 2, 0.8) (3, 2, 0.5) par
};
\end{axis}
\end{tikzpicture}
```
 $A \Box B + AB + AB + AB + AB + \equiv 0.00 \text{ GeV}$ 

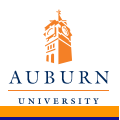

More [PGFplots](#page-0-0) Jennifer Wang

[Introduction](#page-1-0) to 3D plots using PGFPLOTS

[Draw backs of](#page-2-0) using PGFPLOTS for three dimensional plots

[addplot3\[option](#page-3-0)] data;

reading in a set of [coordinates as](#page-4-0) input

reading in a math [expression as](#page-8-0) input

[reading in a](#page-13-0) file as input

# \addplot3 coordinates {...};

coordinates in form of matrix  $mesh \row$ rows = {interger} mesh  $\cosh = \{interger\}$ 

#### Code

```
\begin{tikzpicture}
\begin{axis}
\addplot3[surf,mesh/rows=3] coordinates{
% this also yields a 3x4 matrix
(0,0,0) (1,0,0) (2,0,0) (3,0,0)
(0,1,0) (1,1,0.6) (2,1,0.7) (3,1,0.5)(0,2,0) (1,2,0.7) (2,2,0.8) (3,2,0.5)
};
\end{axis}
\end{tikzpicture}
```
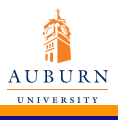

file as input

### \addplot3 coordinates {...};

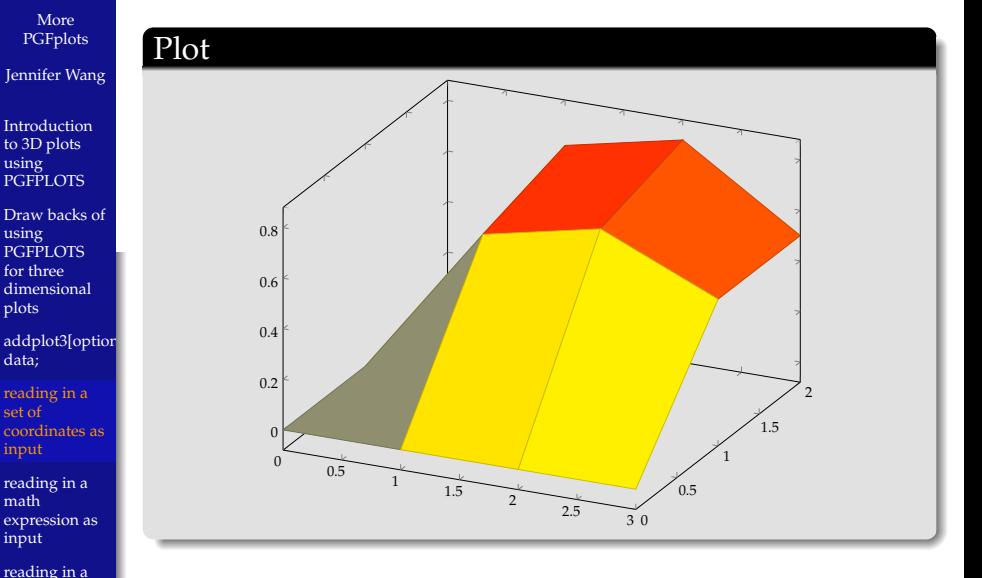

K ロ ト K 個 ト K 差 ト K 差 ト … 差…  $288$ 

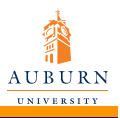

Jennifer Wang

**[Introduction](#page-1-0)** to 3D plots using **PGFPLOTS** 

[Draw backs of](#page-2-0) using PGFPLOTS for three dimensional plots

[addplot3\[option](#page-3-0) data;

reading in a set of [coordinates as](#page-4-0) input

reading in a math [expression as](#page-8-0) input

[reading in a](#page-13-0) file as input

# \addplot3 {math expression};

#### Code

```
\begin{tikzpicture}
   \begin{axis}
    \adoplot 3{6-2*x-3*y};
   \end{axis}
\end{tikzpicture}
```
<span id="page-8-0"></span> $3.8$ 

イロトメ 御 トメ 君 トメ 君 トー 君 …

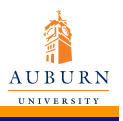

file as input

# \addplot3 {math expression};

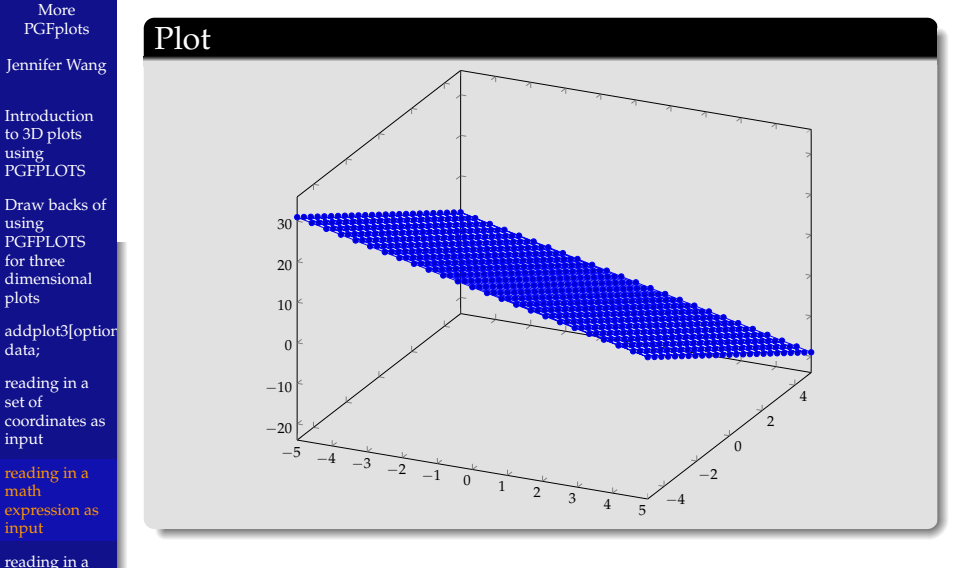

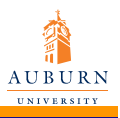

Jennifer Wang

**[Introduction](#page-1-0)** to 3D plots using **PGFPLOTS** 

[Draw backs of](#page-2-0) using PGFPLOTS for three dimensional plots

[addplot3\[option](#page-3-0) data;

reading in a set of [coordinates as](#page-4-0) input

reading in a math [expression as](#page-8-0) input

[reading in a](#page-13-0) file as input

# \addplot3 {math expression};

controling plotting area: Interval[*x*1,*x*2]: domain Interval[*y*1,*y*2]: *y* domain

controling number of samples: Number of samples in *x* direction: samples Number of samples in *y* direction: samples *y*

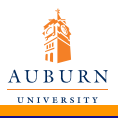

Jennifer Wang

```
Introduction
to 3D plots
using
PGFPLOTS
```

```
Draw backs of
using
PGFPLOTS
for three
dimensional
plots
```

```
addplot3[option
data;
```

```
reading in a
set of
coordinates as
input
```
reading in a math [expression as](#page-8-0) input

[reading in a](#page-13-0) file as input

# \addplot3 {math expression } ;

#### Code

```
\begin{tikzpicture}
\begin{axis}[colorbar]
\addplot3
[surf,faceted color=blue,
samples=15,
domain=0:1, v domain=-1:1\{x^2 - y^2\};
\end{axis}
\end{tikzpicture}
```
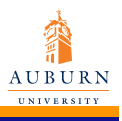

# \addplot3 {math expression};

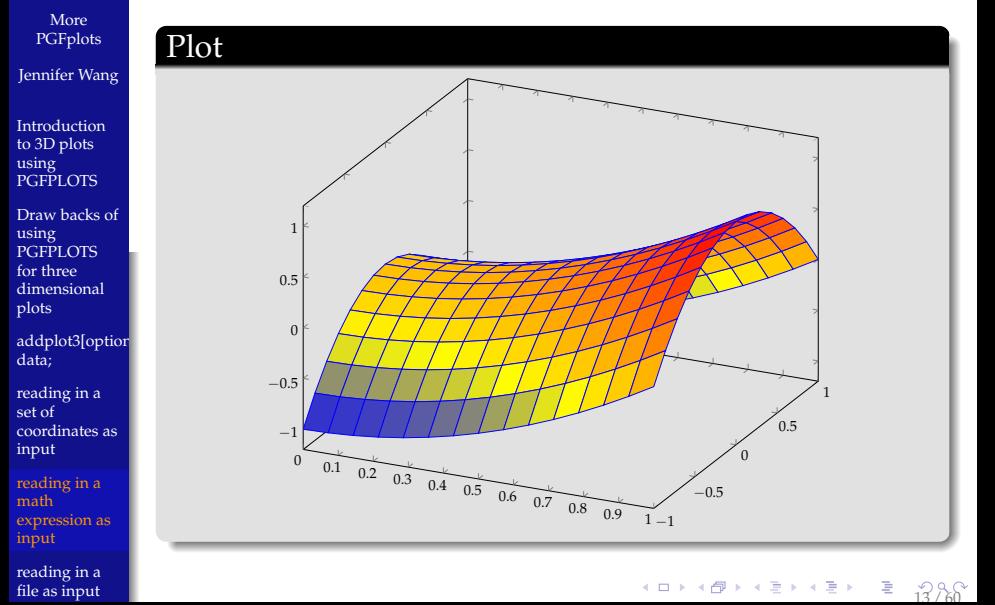

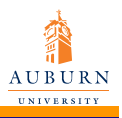

Jennifer Wang

[Introduction](#page-1-0) to 3D plots using **PGFPLOTS** 

[Draw backs of](#page-2-0) using PGFPLOTS for three dimensional plots

[addplot3\[option](#page-3-0) data;

reading in a set of [coordinates as](#page-4-0) input

reading in a math [expression as](#page-8-0) input

[reading in a](#page-13-0) file as input

### \addplot file {file name};

- generating file by notepad
- saving as .dat file
- needing to have at least 2 columns for 2D and 3 columns for 3D

<span id="page-13-0"></span>[1](#page-59-0)4 / 60

 $\bullet$  lines starting with % and # are ignored

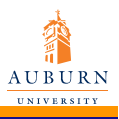

### \addplot file {file name } ;

More [PGFplots](#page-0-0) Jennifer Wang

**[Introduction](#page-1-0)** to 3D plots using **PGFPLOTS** 

[Draw backs of](#page-2-0) using PGFPLOTS for three dimensional plots

[addplot3\[option](#page-3-0) data;

reading in a set of [coordinates as](#page-4-0) input

reading in a math [expression as](#page-8-0) input

[reading in a](#page-13-0) file as input

#### \begin{axis} \addplot file {plotdata.dat}; \end{axis} \end{tikzpicture}

#### plotdata.dat

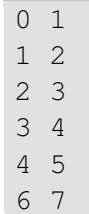

Code

 $10 \times 15 \times 15 \times 15 = 500$  $10 \times 15 \times 15 \times 15 = 500$ 

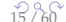

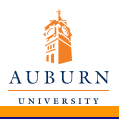

Jennifer Wang

[Introduction](#page-1-0) to 3D plots using **PGFPLOTS** 

[Draw backs of](#page-2-0) using **PGFPLOTS** for three dimensional plots

[addplot3\[option](#page-3-0) data;

reading in a set of [coordinates as](#page-4-0) input

reading in a math [expression as](#page-8-0) input

[reading in a](#page-13-0) file as input

### \addplot file {file name};

#### Plot

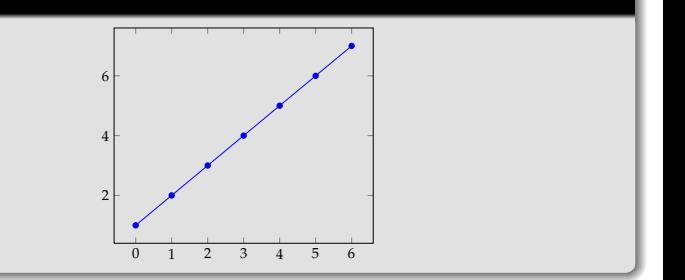

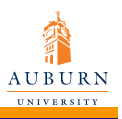

- Jennifer Wang
- [Introduction](#page-1-0) to 3D plots using **PGFPLOTS**

[Draw backs of](#page-2-0) using PGFPLOTS for three dimensional plots

[addplot3\[option](#page-3-0) data;

reading in a set of [coordinates as](#page-4-0) input

reading in a math [expression as](#page-8-0) input

[reading in a](#page-13-0) file as input

# \addplot table [column selection] {file};

- plot table similar to plot file.
- generating file by notepad
- saving as .dat file
- multiple columns
- <span id="page-16-0"></span>• plotting certain columns

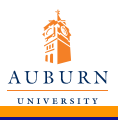

\addplot table [column selection] {file};

More [PGFplots](#page-0-0) Jennifer Wang

**[Introduction](#page-1-0)** to 3D plots using **PGFPLOTS** 

[Draw backs of](#page-2-0) using PGFPLOTS for three dimensional plots

[addplot3\[option](#page-3-0) data;

reading in a set of [coordinates as](#page-4-0) input

reading in a math [expression as](#page-8-0) input

[reading in a](#page-13-0) file as input

### Code \begin{axis} \addplot table[x=a,y=c] {plottable.dat}; \end{axis} \end{tikzpicture}

#### plott

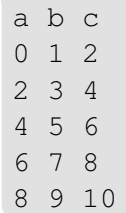

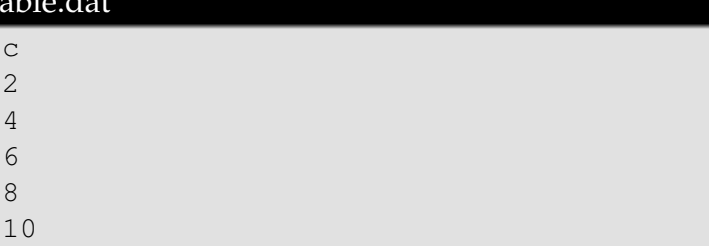

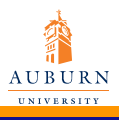

Jennifer Wang

[Introduction](#page-1-0) to 3D plots using **PGFPLOTS** 

[Draw backs of](#page-2-0) using PGFPLOTS for three dimensional plots

[addplot3\[option](#page-3-0) data;

reading in a set of [coordinates as](#page-4-0) input

reading in a math [expression as](#page-8-0) input

[reading in a](#page-13-0) file as input

# \addplot table [column selection] {file};

#### Plot

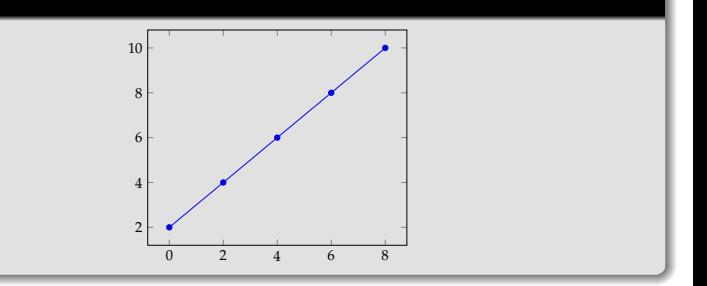

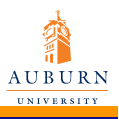

### line plots for coordinates input

More [PGFplots](#page-0-0)

Jennifer Wang

**[Introduction](#page-1-0)** to 3D plots using **PGFPLOTS** 

[Draw backs of](#page-2-0) using PGFPLOTS for three dimensional plots

[addplot3\[option](#page-3-0) data;

reading in a set of [coordinates as](#page-4-0) input

reading in a math [expression as](#page-8-0) input

[reading in a](#page-13-0) file as input

### generated if input source has no matrix structure

# Code

```
\begin{tikzpicture}
\begin{axis}[xlabel=$x$,ylabel=$y$]
\addplot3 coordinates{(0,0,0)(0,0.5,1)(0,1,0)};
\addplot3 coordinates{(0,1,0)(0.5,1,1)(1,1,0)};
\end{axis}
\end{tikzpicture}
```
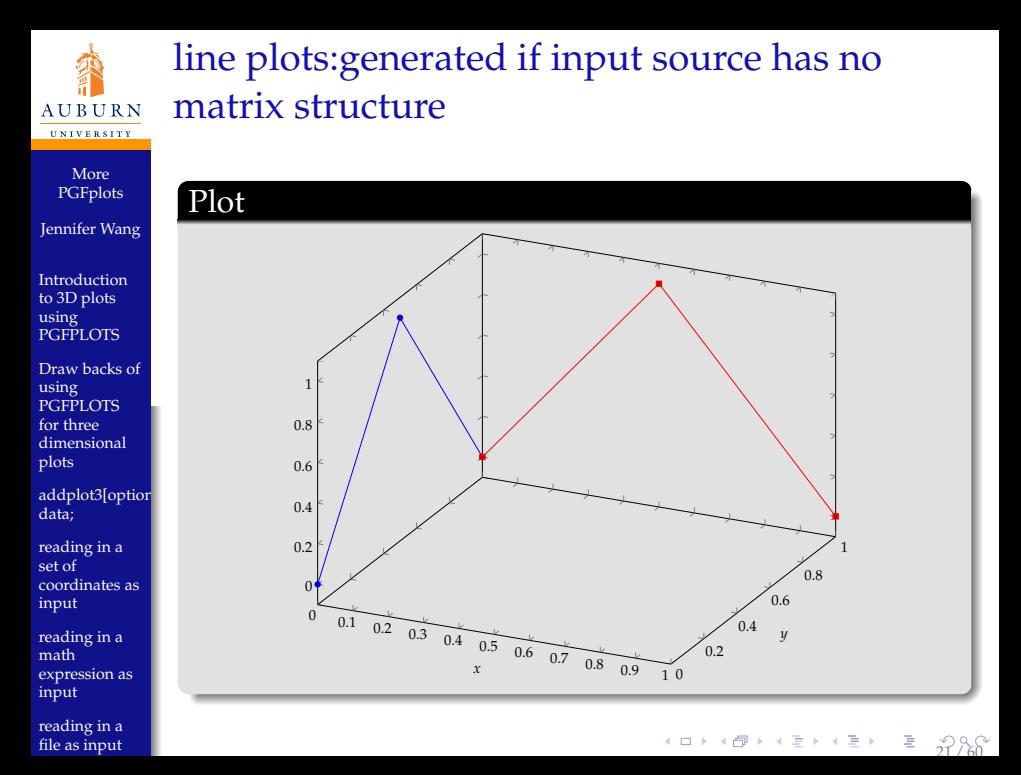

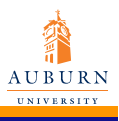

# line plots for expression input

#### More [PGFplots](#page-0-0)

Jennifer Wang

**[Introduction](#page-1-0)** to 3D plots using **PGFPLOTS** 

[Draw backs of](#page-2-0) using PGFPLOTS for three dimensional plots

[addplot3\[option](#page-3-0) data;

reading in a set of [coordinates as](#page-4-0) input

reading in a math [expression as](#page-8-0) input

[reading in a](#page-13-0) file as input

### set samples  $y=0$  to disable the generation of a mesh

#### Code

```
\begin{tikzpicture}
\begin{axis}[view={60}{30}]
\addplot3+[domain=0:5*pi,samples=60,samples y=0]
(\sin(\deg(x))),\{cos(deq(x))\},
\{2*x/(5*pi)\}\;\end{axis}
\end{tikzpicture}
```
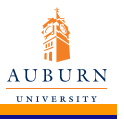

# line plots for expression input

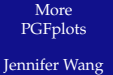

[Introduction](#page-1-0) to 3D plots using **PGFPLOTS** 

[Draw backs of](#page-2-0) using **PGFPLOTS** for three dimensional plots

[addplot3\[option](#page-3-0) data;

reading in a set of [coordinates as](#page-4-0) input

reading in a math [expression as](#page-8-0) input

[reading in a](#page-13-0) file as input

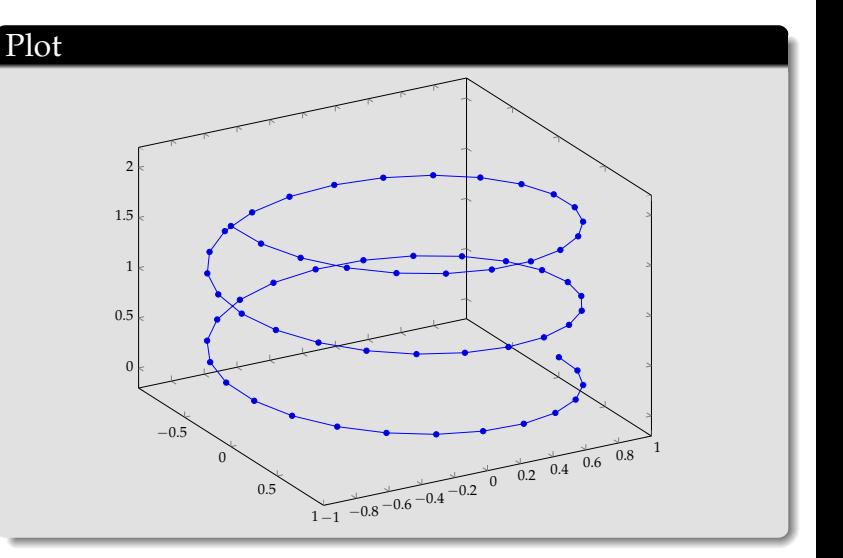

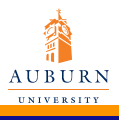

Jennifer Wang

[Introduction](#page-1-0) to 3D plots using **PGFPLOTS** 

[Draw backs of](#page-2-0) using PGFPLOTS for three dimensional plots

[addplot3\[option](#page-3-0) data;

reading in a set of [coordinates as](#page-4-0) input

reading in a math [expression as](#page-8-0) input

[reading in a](#page-13-0) file as input

addplot + [options] does the same as addplot [options]; except that [options] are appended to the arguments which would have been taken for addplot (the element of the default list).

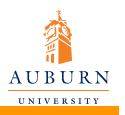

### How does mesh plot work

- More [PGFplots](#page-0-0)
- Jennifer Wang
- [Introduction](#page-1-0) to 3D plots using **PGFPLOTS**
- [Draw backs of](#page-2-0) using PGFPLOTS for three dimensional plots
- [addplot3\[option](#page-3-0) data;
- reading in a set of [coordinates as](#page-4-0) input
- reading in a math [expression as](#page-8-0) input
- [reading in a](#page-13-0) file as input
- A mesh plot uses different color for each mesh segment. Each mesh segment gets the same color.
- The colour is determined using a color coordinate. In the initial configuration, the color coordinate is the z axis.
- This color coordinate is mapped linearly into the current color map to determine the color for each mesh segment.
- <span id="page-24-0"></span>This works the same for surface plots and scatter plots.

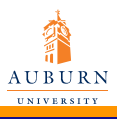

### addplot3[mesh]

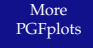

Jennifer Wang

**[Introduction](#page-1-0)** to 3D plots using **PGFPLOTS** 

[Draw backs of](#page-2-0) using PGFPLOTS for three dimensional plots

[addplot3\[option](#page-3-0) data;

reading in a set of [coordinates as](#page-4-0) input

reading in a math [expression as](#page-8-0) input

[reading in a](#page-13-0) file as input

### Code

```
\begin{tikzpicture}
\begin{axis}[colorbar]
\addplot3[mesh] {xˆ2};
\end{axis}
\end{tikzpicture}
```
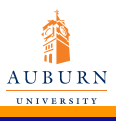

[reading in a](#page-13-0) file as input

# addplot3[mesh]

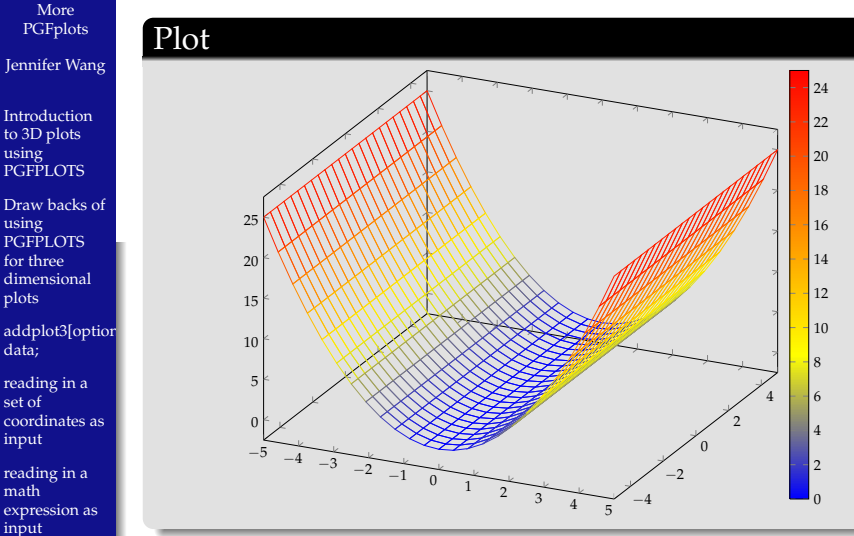

 $\equiv$   $\frac{2}{27}$  $\frac{2}{27}$  $\frac{2}{27}$   $\frac{8}{60}$ イロトメ 倒 トメ 老 トメ 老 トー

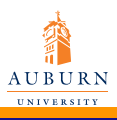

# addplot3[mesh]

More [PGFplots](#page-0-0)

Jennifer Wang

**[Introduction](#page-1-0)** to 3D plots using **PGFPLOTS** 

[Draw backs of](#page-2-0) using PGFPLOTS for three dimensional plots

[addplot3\[option](#page-3-0) data;

reading in a set of [coordinates as](#page-4-0) input

reading in a math [expression as](#page-8-0) input

[reading in a](#page-13-0) file as input

A mesh plot can be combined with markers or with the scatter key to draw markers in different colors.

[2](#page-59-0)8 / 60

#### Code

```
\begin{tikzpicture}
\begin{axis}
\addplot3+[mesh,scatter,
             samples=10,domain=0:1]
\{x \star (1-x) \star y \star (1-y)\};
\end{axis}
\end{tikzpicture}
```
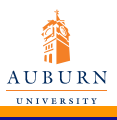

# addplot3[mesh]

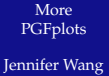

[Introduction](#page-1-0) to 3D plots using **PGFPLOTS** 

[Draw backs of](#page-2-0) using **PGFPLOTS** for three dimensional plots

[addplot3\[option](#page-3-0) data;

reading in a set of [coordinates as](#page-4-0) input

reading in a math [expression as](#page-8-0) input

[reading in a](#page-13-0) file as input

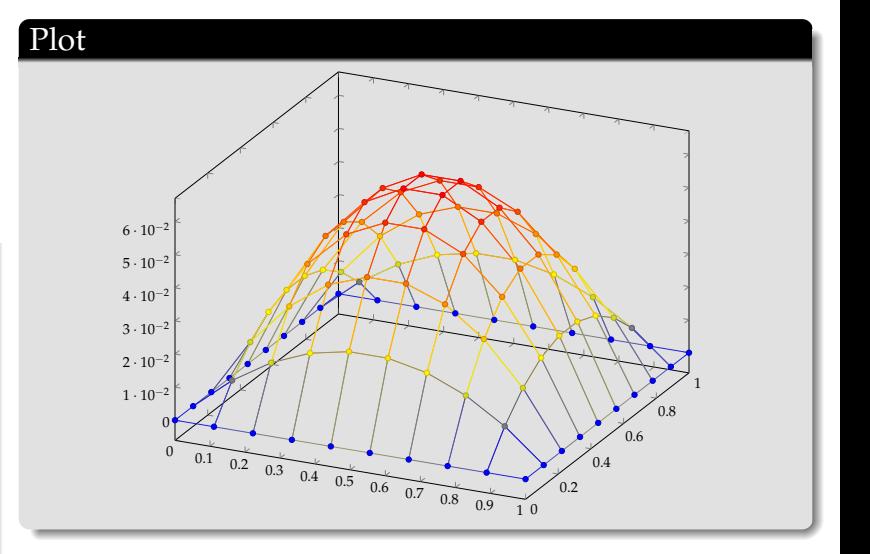

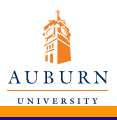

### addplot3[surf]

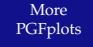

Jennifer Wang

**[Introduction](#page-1-0)** to 3D plots using **PGFPLOTS** 

[Draw backs of](#page-2-0) using PGFPLOTS for three dimensional plots

[addplot3\[option](#page-3-0) data;

reading in a set of [coordinates as](#page-4-0) input

reading in a math [expression as](#page-8-0) input

[reading in a](#page-13-0) file as input

### Code

```
\begin{tikzpicture}
```

```
\begin{axis}
```

```
\addplot3[surf,faceted color=blue] {x+y};
```
\end{axis}

\end{tikzpicture}

<span id="page-29-0"></span>[3](#page-59-0)0 / 60

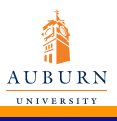

# addplot3[surf]

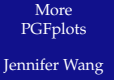

**[Introduction](#page-1-0)** to 3D plots using **PGFPLOTS** 

[Draw backs of](#page-2-0) using **PGFPLOTS** for three dimensional plots

addplot3[optior data;

reading in a set of [coordinates as](#page-4-0) input

reading in a math [expression as](#page-8-0) input

[reading in a](#page-13-0) file as input

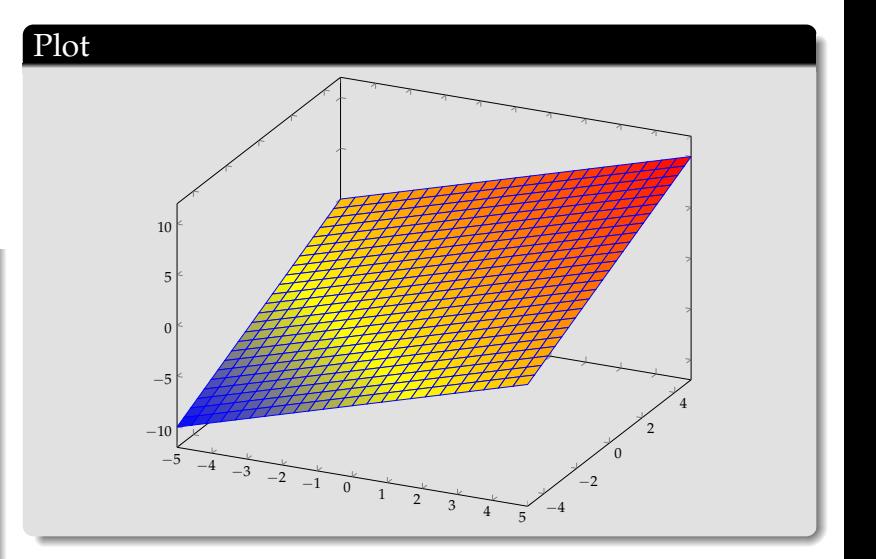

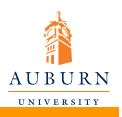

### How does z buffer work

- More [PGFplots](#page-0-0)
- Jennifer Wang
- [Introduction](#page-1-0) to 3D plots using **PGFPLOTS**
- [Draw backs of](#page-2-0) using PGFPLOTS for three dimensional plots
- [addplot3\[option](#page-3-0) data;
- reading in a set of [coordinates as](#page-4-0) input
- reading in a math [expression as](#page-8-0) input
- [reading in a](#page-13-0) file as input
- A z buffer determines which parts of an image should be drawn in front of other parts.
- The z buffering algorithms of pgfplots apply only to a single addplot command. Different addplot commands will be drawn on top of each other, in the order of appearance.
- The choice default checks if we are currently working with a mesh or surface plot and uses auto in this case. If not, it sets z buffer=none .
- <span id="page-31-0"></span>• The choice none disables z buffering. This is also the case for two dimensional axes which don't need z buffering.

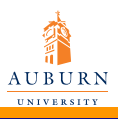

### Different styles of markers

More [PGFplots](#page-0-0)

Jennifer Wang

**[Introduction](#page-1-0)** to 3D plots using **PGFPLOTS** 

[Draw backs of](#page-2-0) using PGFPLOTS for three dimensional plots

[addplot3\[option](#page-3-0) data;

reading in a set of [coordinates as](#page-4-0) input

reading in a math [expression as](#page-8-0) input

[reading in a](#page-13-0) file as input

 $mark = * 0$  $mark=x \times$  $mark=+$  mark=star \*  $mark=oolus$   $\oplus$  $mark = oplus * G$  $mark=otimes$  $@$  $mark=otimes*$ mark=square mark=square\* mark=triangle  $\Lambda$ 

<span id="page-32-0"></span>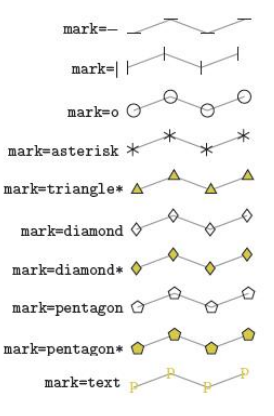

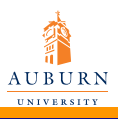

### More styles of markers

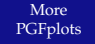

Jennifer Wang

[Introduction](#page-1-0) to 3D plots using **PGFPLOTS** 

[Draw backs of](#page-2-0) using **PGFPLOTS** for three dimensional plots

[addplot3\[option](#page-3-0) data;

reading in a set of [coordinates as](#page-4-0) input

reading in a math [expression as](#page-8-0) input

[reading in a](#page-13-0) file as input

#### $mark = cube$

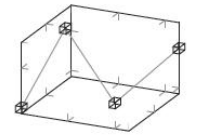

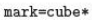

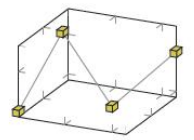

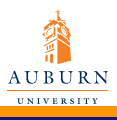

# An example of using different marks

#### More [PGFplots](#page-0-0) Jennifer Wang

```
Introduction
to 3D plots
using
PGFPLOTS
```

```
Draw backs of
using
PGFPLOTS
for three
dimensional
plots
```

```
addplot3[option
data;
```

```
reading in a
set of
coordinates as
input
```

```
reading in a
math
expression as
input
```

```
reading in a
file as input
```

```
Code
\begin{tikzpicture}
\begin{axis}[y=2cm]
\addplot [mark=otimes] coordinates
{(-2,0) (-1,1) (0,0) (1,1) (2,0)};\end{axis}
\end{tikzpicture}
\tikzset{every mark/.append style={scale=2,
mark=otimes}}
\begin{tikzpicture}
\begin{axis}[y=2cm,mark=otimes]
\addplot coordinates
\{(-2,0) (-1,1) (0,0) (1,1) (2,0);
\end{axis}
\end{tikzpicture}
```
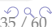

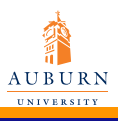

using

using

plots

data;

set of

input

math

input

# An example of using different marks

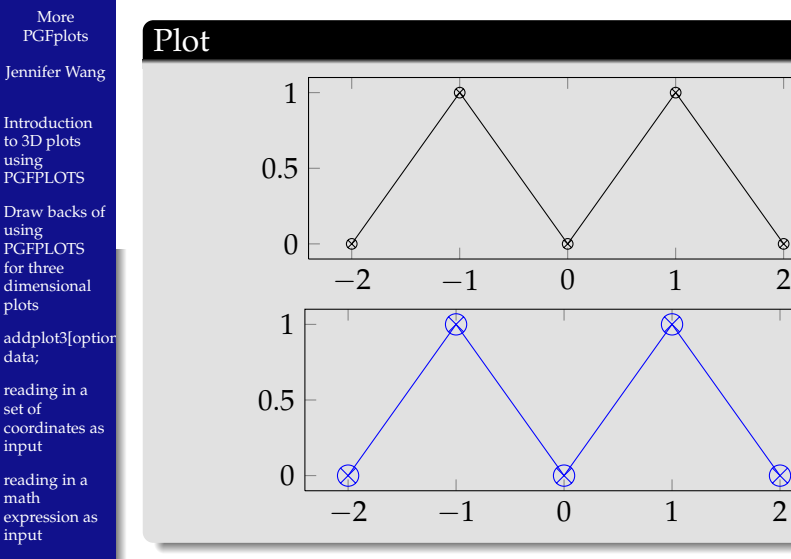

[reading in a](#page-13-0) file as input

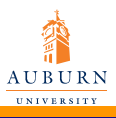

### Different styles of lines

More [PGFplots](#page-0-0)

Jennifer Wang

**[Introduction](#page-1-0)** to 3D plots using **PGFPLOTS** 

[Draw backs of](#page-2-0) using PGFPLOTS for three dimensional plots

[addplot3\[option](#page-3-0) data;

reading in a set of [coordinates as](#page-4-0) input

reading in a math [expression as](#page-8-0) input

[reading in a](#page-13-0) file as input

/tikz/solid

/tikz/dotted

/tikz/densely dotted

/tikz/loosely dotted

/tikz/dashed and a series of the series of the

/tikz/densely dashed *COMMANDANT* 

/tikz/loosely dashed المورد والمتعادل

<span id="page-36-0"></span>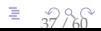

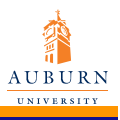

Jennifer Wang

**[Introduction](#page-1-0)** to 3D plots using **PGFPLOTS** 

[Draw backs of](#page-2-0) using PGFPLOTS for three dimensional plots

[addplot3\[option](#page-3-0) data;

reading in a set of [coordinates as](#page-4-0) input

reading in a math [expression as](#page-8-0) input

[reading in a](#page-13-0) file as input

# An example of using different line styles

#### Code

```
\begin{tikzpicture}
```

```
\begin{axis}[y=2cm]
```

```
\addplot[mark=otimes,dashed] coordinates
{(-2, 0) (-1, 1) (0, 0) (1, 1) (2, 0)};
```
[3](#page-59-0)8 / 60

\end{axis}

```
\end{tikzpicture}
```
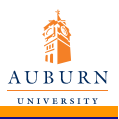

Jennifer Wang

- [Introduction](#page-1-0) to 3D plots using PGFPLOTS
- [Draw backs of](#page-2-0) using **PGFPLOTS** for three dimensional plots
- [addplot3\[option](#page-3-0) data;
- reading in a set of [coordinates as](#page-4-0) input
- reading in a math [expression as](#page-8-0) input
- [reading in a](#page-13-0) file as input

# An example of using different line styles

### Plot

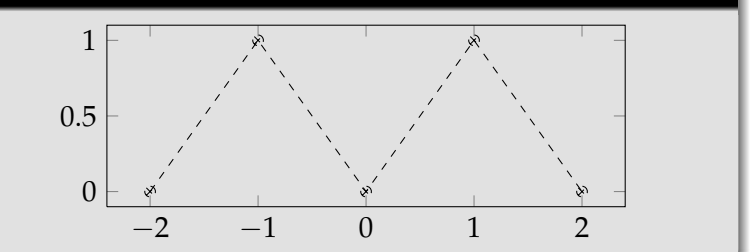

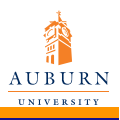

### Line width

More [PGFplots](#page-0-0)

Jennifer Wang

**[Introduction](#page-1-0)** to 3D plots using **PGFPLOTS** 

[Draw backs of](#page-2-0) using PGFPLOTS for three dimensional plots

[addplot3\[option](#page-3-0) data;

reading in a set of [coordinates as](#page-4-0) input

reading in a math [expression as](#page-8-0) input

[reading in a](#page-13-0) file as input

- **o** thin
- ultra thin
- very thin
- **•** semithick
- **•** thick
- very thick
- **o** ultra thick

 $40 \times 40 \times 45 \times 45 = 2000$  $40 \times 40 \times 45 \times 45 = 2000$ 

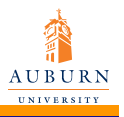

#### Font size

- More [PGFplots](#page-0-0)
- Jennifer Wang
- [Introduction](#page-1-0) to 3D plots using **PGFPLOTS**
- [Draw backs of](#page-2-0) using PGFPLOTS for three dimensional plots
- [addplot3\[option](#page-3-0) data;
- reading in a set of [coordinates as](#page-4-0) input
- reading in a math [expression as](#page-8-0) input
- [reading in a](#page-13-0) file as input
- Sets the font which is to be used for text in nodes (like tick labels, legends or descriptions).
- A font can be any LAT<sub>E</sub>X argument like footnotesize or small \bfseries.

<span id="page-40-0"></span> $4 \Box$  $4 \Box$   $+ \Box$   $+ \Box$ 

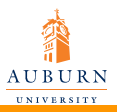

### Colors

- More [PGFplots](#page-0-0)
- Jennifer Wang
- [Introduction](#page-1-0) to 3D plots using **PGFPLOTS**
- [Draw backs of](#page-2-0) using PGFPLOTS for three dimensional plots
- [addplot3\[option](#page-3-0) data;
- reading in a set of [coordinates as](#page-4-0) input
- reading in a math [expression as](#page-8-0) input
- [reading in a](#page-13-0) file as input
- The package xcolor defines a set of predefined colors, namely red, green, blue, cyan,magenta, yellow, black, gray, white, darkgray, lightgray, brown, lime,olive, orange, pink, purple, teal, violet.
- Besides predefined colors, it is possible to mix two (or more) colors. For example, red!30!white contains 30% of red and 70% of white. Consequently, one can build red!70!white to get 70% red and 30% white or red!10!white for 10% red and 90% white.
- A different type of color mixing is supported, which allows to take 100% of each component. For example, rgb,2:red,1;green,1 will add 1/2 part red and 1/2 part green.

<span id="page-41-0"></span> $4\Box$  $4\Box$   $+$   $\Box$   $+$   $\Box$ 

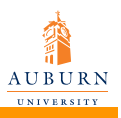

### Color Maps

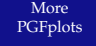

- Jennifer Wang
- [Introduction](#page-1-0) to 3D plots using PGFPLOTS
- [Draw backs of](#page-2-0) using PGFPLOTS for three dimensional plots
- [addplot3\[option](#page-3-0) data;
- reading in a set of [coordinates as](#page-4-0) input
- reading in a math [expression as](#page-8-0) input
- [reading in a](#page-13-0) file as input

#### • By using commands

colormap name = {color map name} or colormap \a kind of colormap, it changes the current color map to the already defined map named.

<span id="page-42-0"></span> $4\Box$  $4\Box$   $+$   $\Box$   $+$   $\Box$ 

• The predefined color map is hot.

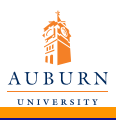

Jennifer Wang

- **[Introduction](#page-1-0)** to 3D plots using **PGFPLOTS**
- [Draw backs of](#page-2-0) using PGFPLOTS for three dimensional plots
- [addplot3\[option](#page-3-0) data;
- reading in a set of [coordinates as](#page-4-0) input
- reading in a math [expression as](#page-8-0) input
- [reading in a](#page-13-0) file as input

### Different color maps

hot

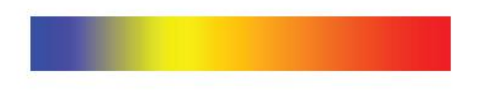

 $4 \Box P$  $4 \Box P$   $4 \Box P$   $4 \Xi P$   $4 \Xi P$   $\Xi$   $4 \Box Q$   $4 \Box Q$ 

- bluered
- cool
- greenyellow
- redyellow
- violet
- **o** blackwhite

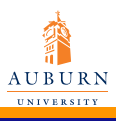

### An example of using a different axis background

More [PGFplots](#page-0-0)

Jennifer Wang

**[Introduction](#page-1-0)** to 3D plots using **PGFPLOTS** 

[Draw backs of](#page-2-0) using PGFPLOTS for three dimensional plots

[addplot3\[option](#page-3-0) data;

reading in a set of [coordinates as](#page-4-0) input

reading in a math [expression as](#page-8-0) input

[reading in a](#page-13-0) file as input

#### Code

```
\begin{tikzpicture}
```

```
\begin{axis}[
```

```
axis background/.style={fill=red!30!white}]
\addplot3[surf,y domain=0:1]
{sin(deq(x)) * y * (1-y)};
```
<span id="page-44-0"></span> $4 \Box P$  $4 \Box P$   $4 \Box P$   $4 \Xi P$   $4 \Xi P$   $\Xi$   $4 \Xi$   $45 / 60$ 

\end{axis}

```
\end{tikzpicture}
```
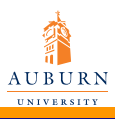

using

using

plots

data;

set of

input

math

for three

### An example of using a different axis background

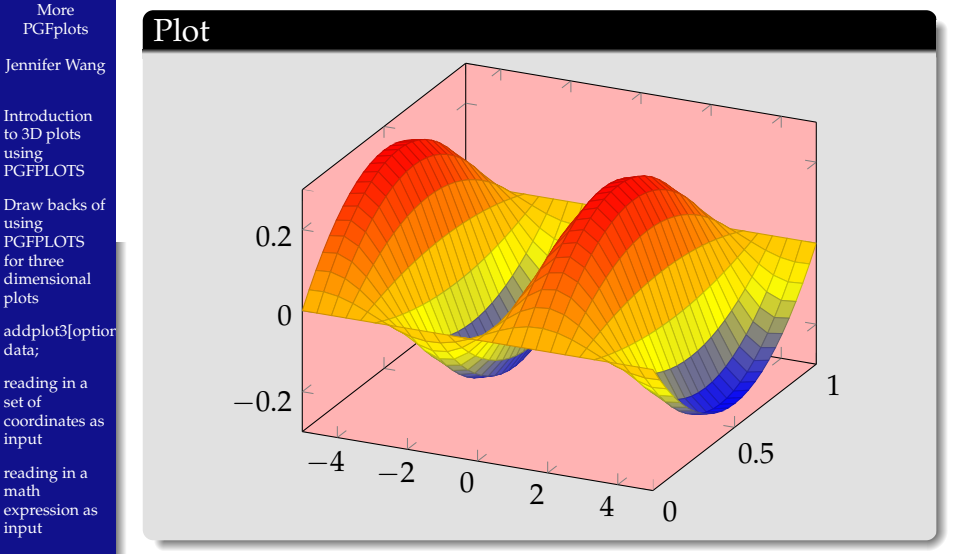

input [reading in a](#page-13-0) file as input

<span id="page-45-0"></span> $40 \rightarrow 46$  $40 \rightarrow 46$   $+32 \rightarrow 42 \rightarrow 22$ 

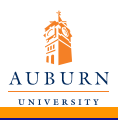

# width= $\{\}$

More [PGFplots](#page-0-0) Jennifer Wang

**[Introduction](#page-1-0)** to 3D plots using **PGFPLOTS** 

[Draw backs of](#page-2-0) using PGFPLOTS for three dimensional plots

[addplot3\[option](#page-3-0) data;

reading in a set of [coordinates as](#page-4-0) input

reading in a math [expression as](#page-8-0) input

[reading in a](#page-13-0) file as input

Sets the width of the final picture to  $\{\}$ . If no height is specified, scaling will respect aspect ratios.

<span id="page-46-0"></span>[4](#page-59-0)7 / 60

#### Code

```
\begin{tikzpicture}
\begin{axis}[width=3cm]
\adoplot 3{6-2*x-3*y};
\end{axis}
\end{tikzpicture}
\begin{tikzpicture}
\begin{axis}[width=6cm]
\adoplot 3{6-2*x-3*y};
\end{axis}
\end{tikzpicture}
```
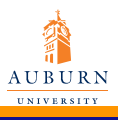

### width= $\{\}$

More [PGFplots](#page-0-0)

Jennifer Wang

[Introduction](#page-1-0) to 3D plots using **PGFPLOTS** 

[Draw backs of](#page-2-0) using **PGFPLOTS** for three dimensional plots

[addplot3\[option](#page-3-0) data;

reading in a set of [coordinates as](#page-4-0) input

reading in a math [expression as](#page-8-0) input

[reading in a](#page-13-0) file as input

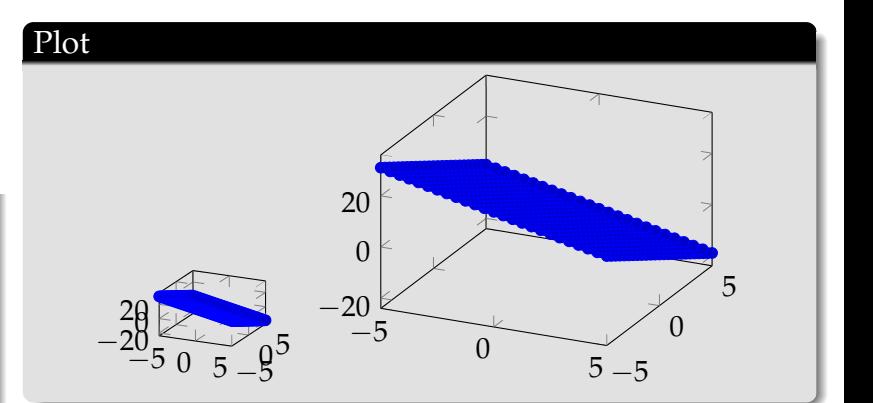

 $4 \Box P$  $4 \Box P$   $4 \Box P$   $4 \Xi P$   $4 \Xi P$   $5 \Xi$   $48 / 60$ 

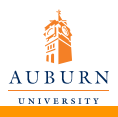

### scale={number}

More [PGFplots](#page-0-0) Jennifer Wang

**[Introduction](#page-1-0)** to 3D plots using PGFPLOTS

[Draw backs of](#page-2-0) using PGFPLOTS for three dimensional plots

```
addplot3[option
data;
```
reading in a set of [coordinates as](#page-4-0) input

reading in a math [expression as](#page-8-0) input

[reading in a](#page-13-0) file as input

width= $\{\}$  only affects the width of one unit in x-direction or the height for one unit in y-direction. Axis labels and tick labels won't be resized.

We can use the  $scale={\{number\}}$  option to scale the complete picture.

#### Code

```
\begin{tikzpicture}[scale=2]
\begin{axis}
\adoplot 3{6-2*x-3*y};
\end{axis}
\end{tikzpicture}
\begin{tikzpicture}
\begin{axis}
\adoplot 3{6-2*x-3*y};
\end{axis}
\end{tikzpicture}
```
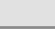

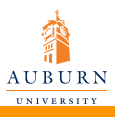

### scale= {number }

#### More [PGFplots](#page-0-0) Jennifer Wang

- [Introduction](#page-1-0) to 3D plots using **PGFPLOTS**
- [Draw backs of](#page-2-0) using **PGFPLOTS** for three dimensional plots
- [addplot3\[option](#page-3-0) data;
- reading in a set of [coordinates as](#page-4-0) input
- reading in a math [expression as](#page-8-0) input
- [reading in a](#page-13-0) file as input

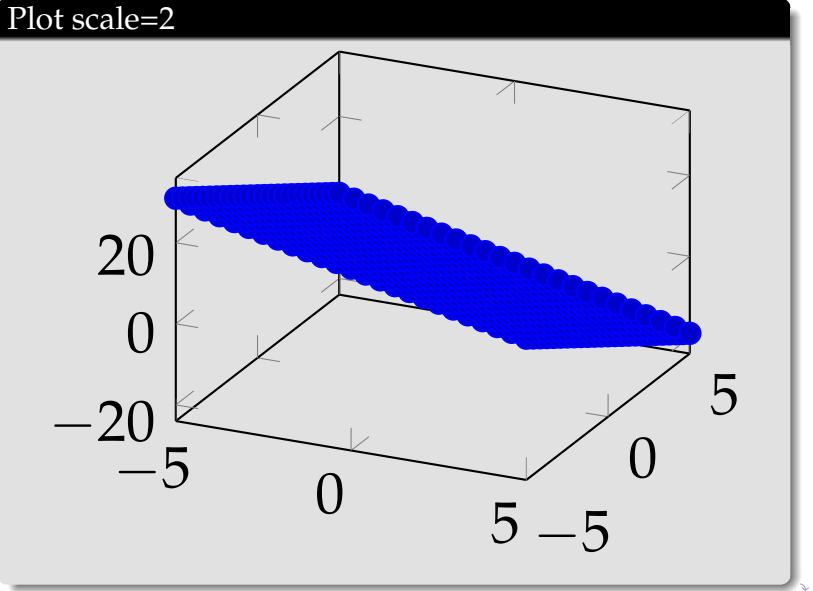

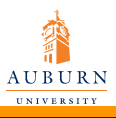

### scale= {number }

#### [PGFplots](#page-0-0) Plot no scaling

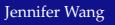

More

- [Introduction](#page-1-0) to 3D plots using **PGFPLOTS**
- [Draw backs of](#page-2-0) using **PGFPLOTS** for three dimensional plots
- [addplot3\[option](#page-3-0) data;
- reading in a set of [coordinates as](#page-4-0) input
- reading in a math [expression as](#page-8-0) input
- [reading in a](#page-13-0) file as input

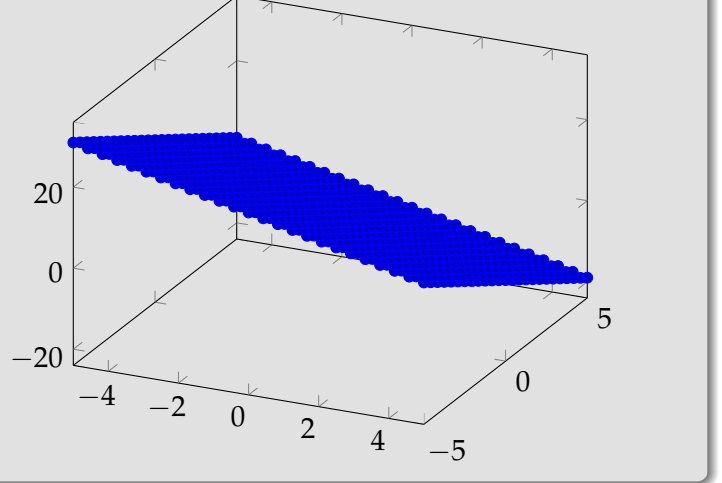

<span id="page-50-0"></span>イロトメ 伊 トメ ミトメ ミト  $\equiv$  [5](#page-59-0)7/60

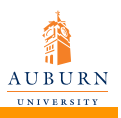

### 3D view configuration

- More [PGFplots](#page-0-0)
- Jennifer Wang
- [Introduction](#page-1-0) to 3D plots using **PGFPLOTS**
- [Draw backs of](#page-2-0) using PGFPLOTS for three dimensional plots
- [addplot3\[option](#page-3-0) data;
- reading in a set of [coordinates as](#page-4-0) input
- reading in a math [expression as](#page-8-0) input
- [reading in a](#page-13-0) file as input
- use command view =  $\{$  azimuth  $\}$  { elevation }.
- The azimuth (first argument) is the horizontal angle which is rotated around the *z* axis.
- The elevation (second argument) is the vertical rotation around the (rotated) *x* axis.

<span id="page-51-0"></span>[5](#page-59-0)2 / 60

• Default value is  $\{25\}\{30\}$ .

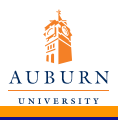

# $view = \{ azimuth\} \{ elevation\}$

More [PGFplots](#page-0-0)

Jennifer Wang

Code

\begin{tikzpicture}

**[Introduction](#page-1-0)** to 3D plots using **PGFPLOTS** 

[Draw backs of](#page-2-0) using PGFPLOTS for three dimensional plots

[addplot3\[option](#page-3-0) data;

reading in a set of [coordinates as](#page-4-0) input

reading in a math [expression as](#page-8-0) input

[reading in a](#page-13-0) file as input

```
\begin{axis}[view={0}{0},
xlabel=$x$,
zlabel=$z$,
title=View along the positive $y$ axis]
\addplot3[surf] {x};
\end{axis}
\end{tikzpicture}
```
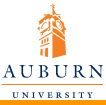

### <span id="page-53-0"></span>view =  $\{$  azimuth  $\}$   $\{$  elevation  $\}$

#### More [PGFplots](#page-0-0) Jennifer Wang [Introduction](#page-1-0) to 3D plots using **PGFPLOTS** [Draw backs of](#page-2-0) using PGFPLOTS for three dimensional plots [addplot3\[option](#page-3-0) data; reading in a set of [coordinates as](#page-4-0) input reading in a math [expression as](#page-8-0) input [reading in a](#page-13-0) file as input Plot −4 −2 0 [2](#page-52-0) [4](#page-50-0) −6 −4 −2  $\Omega$ 2 4 6 *x z* View along the positive *y* axis  $54/6$  $54/6$

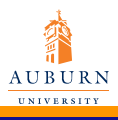

# view = { $azimuth$ } { elevation }

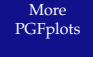

Jennifer Wang

```
Introduction
to 3D plots
using
PGFPLOTS
```

```
Draw backs of
using
PGFPLOTS
for three
dimensional
plots
```

```
addplot3[option
data;
```
reading in a set of [coordinates as](#page-4-0) input

reading in a math [expression as](#page-8-0) input

```
reading in a
file as input
```
#### Code

```
\begin{tikzpicture}
\begin{axis}[view={0}{90},
xlabel=$x$,
ylabel=$y$,
title=View from top]
\addplot3[surf] {x};
\end{axis}
\end{tikzpicture}
```
<span id="page-55-0"></span>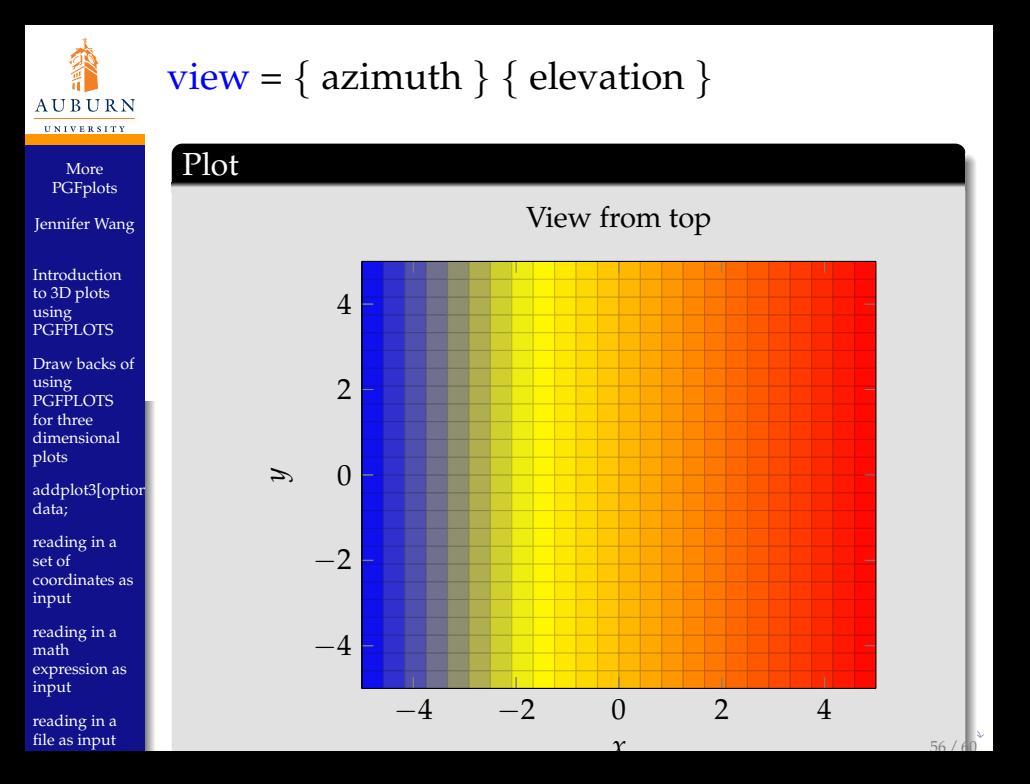

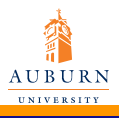

# view = { $azimuth$ } { elevation }

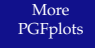

Jennifer Wang

**[Introduction](#page-1-0)** to 3D plots using **PGFPLOTS** 

[Draw backs of](#page-2-0) using PGFPLOTS for three dimensional plots

[addplot3\[option](#page-3-0) data;

reading in a set of [coordinates as](#page-4-0) input

reading in a math [expression as](#page-8-0) input

[reading in a](#page-13-0) file as input

#### Code

```
\begin{tikzpicture}
\begin{cases} \frac{}{}&\text{else} \end{cases}xlabel=$x$,ylabel=$y$,zlabel=$z$]
\addplot3[surf] {x};
\end{axis}
\end{tikzpicture}
```
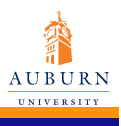

# view = { $azimuth$ } { elevation }

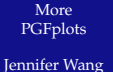

- [Introduction](#page-1-0) to 3D plots using **PGFPLOTS**
- [Draw backs of](#page-2-0) using **PGFPLOTS** for three dimensional plots
- [addplot3\[option](#page-3-0) data;
- reading in a set of [coordinates as](#page-4-0) input
- reading in a math [expression as](#page-8-0) input
- [reading in a](#page-13-0) file as input

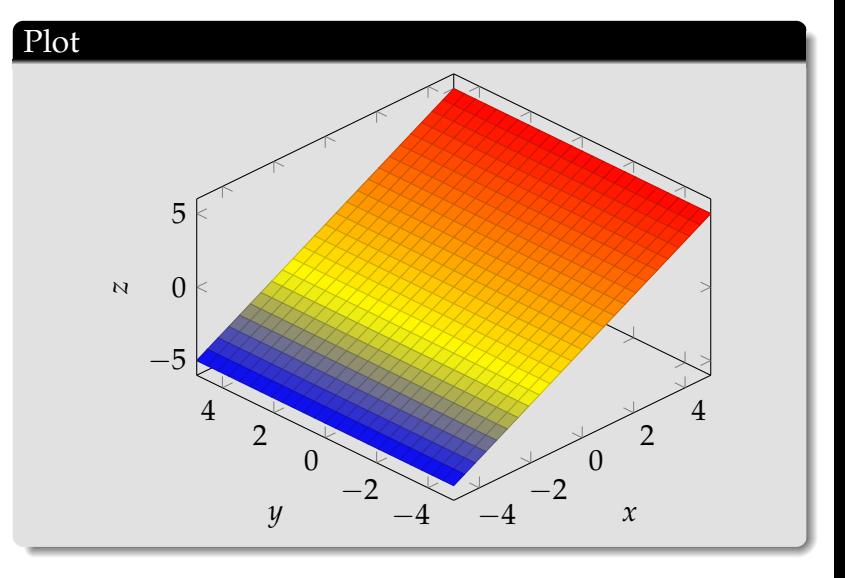

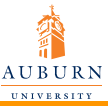

3D view configuration

- More [PGFplots](#page-0-0)
- Jennifer Wang
- **[Introduction](#page-1-0)** to 3D plots using **PGFPLOTS**
- [Draw backs of](#page-2-0) using PGFPLOTS for three dimensional plots
- [addplot3\[option](#page-3-0) data;
- reading in a set of [coordinates as](#page-4-0) input
- reading in a math [expression as](#page-8-0) input
- [reading in a](#page-13-0) file as input
- use view  $\hbar = \{\}$  to change only horizontal rotating angle.
- use view  $\{v = \}$  to change only vertical rotating angle.

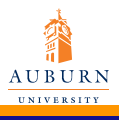

Jennifer Wang

[Introduction](#page-1-0) to 3D plots using **PGFPLOTS** 

[Draw backs of](#page-2-0) using **PGFPLOTS** for three dimensional plots

[addplot3\[option](#page-3-0) data;

reading in a set of [coordinates as](#page-4-0) input

reading in a math [expression as](#page-8-0) input

[reading in a](#page-13-0) file as input

#### Questions

<span id="page-59-0"></span>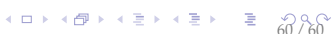